## **Java for OS/2 and eComStation**

#### Write once, run anywhere

Warpstock 2012 CZ Doubice, 27.10.2012

## Historie

Jako komunitní projekt financovaný ze sbírky a zastřešovaný Netlabs.org

Cíl: portovat aktuální OpenJDK na platformu OS/2.

- Start 05/2010
- Oneman show v podání Dmitriye Kuminova
- 27. června 2011 první GA verze
- $\cdot$  19.března 2012 verze GA2
- 21. července 2012 verze GA3 (aktuální)
- Ekvivalent Java 1.6.0 Build 25

## Jak to funguje?

- Nativní kód
- Některé funkce byly portovány s použitím hotového kódu a funkcí z Odinu
- Vyžaduje GCC, kLIBC a wxsystray knihovny
- Distribuce jako ZIP balík
- K dispozici JRE I SDK verze
- Zdrojový kód k dispozici na SVN

## Instalace

- Je ruční nebo pomocí YUM (RPM)
- kLIBC 0.6.5 Runtime Library (WPI)
- GCC 4 Core Libraries 4.5.2 (WPI)
- $\cdot$  ODIN 0.8.5 (ZIP)
- xsystray widget (WPI)
- OpenJRE 6 (ZIP)
- GA3 HotFix1 (ZIP)

#### Vše ke stažení na http://svn.netlabs.org/java/wiki

Warpstock 2012 CZ Doubice, 27.10.2012

## Instalace

- Nainstalujte potřebné knihovny
- Nainstalujte Odin 0.6.2 pomocí WarpInu
- Aktualizujte Odin ze ZIPu na 0.8.5
- Nainstalujte xsystray
- Rozbalte JRE
- Rozbalte GA3 HotFix 1 !
- Doplňte SET proměnné o cestu k JRE\bin PATH a BEGINLIBPATH
- Doporučuji nastavit také

CLASSPATH/JAVA\_HOME/SWING\_HOME

 Zkontrolujte, jestli v CONFIG.SYS nezůstal nějaký odkaz na starou Java142

#### • Restartujte !

## **Test instalace**

#### Pokud je vše OK, pak příkaz "Java -version" vrátí hodnoty OpenJDK 1.6.0 ga

40S2 3.06 0S/2 Version is 4.50 Copyright (c) 1988-2002 JP Software, Inc -- http://jpsoft.com/ Netlabs Edition http://4os2.netlabs.org/ -- not supported by JP Software, Inc.

406/2 (Window)

[c:\]java -version openjdk version "1.6.0-ga"<br>Openjdk version "1.6.0-ga"<br>OpenJDK Runtime Environment (build 1.6.0-ga-b22) OpenJDK Client VM (build 19.0-b09, mixed mode)

 $[c: \mathcal{N}]$ 

委

Warpstock 2012 CZ Doubice, 27, 10, 2012 Java6 for IBM OS/2 a eComstation Lubomír Černý

 $(8)$  (ii) (iii)

## Start aplikace

Stáhněte si aplikaci v obecném JAR tvaru. Uložte na disk do libovolného adresáře a spusťte z konzole pomocí:

#### Java -jar cesta\_k\_jar\_souboru

Lze použít také další potřebné parametry, pokud je aplikace vyžaduje.

Warpstock 2012 CZ Doubice, 27.10.2012

## Fungující aplikace

## Je jich dost, některé ověřené najdete v přehledu na <http://svn.netlabs.org/java/wiki/JavaApplication>

Warpstock 2012 CZ Doubice, 27.10.2012

# Nefungující aplikace

Také jich je dost. Důvodem je ale distribuce jako EXE loaderu pro Windows platformu popř. podobná zvěrstva. Dalším problémem je chybějící MANIFEST s definicí hlavní JAR knihovny a tak se nelze dopátrat hlavního balíku popř. kterou metodou startovat.

## **DEMO**

# jEdit<br>"java -jar C:\UTIL\jEdit\jedit.jar"

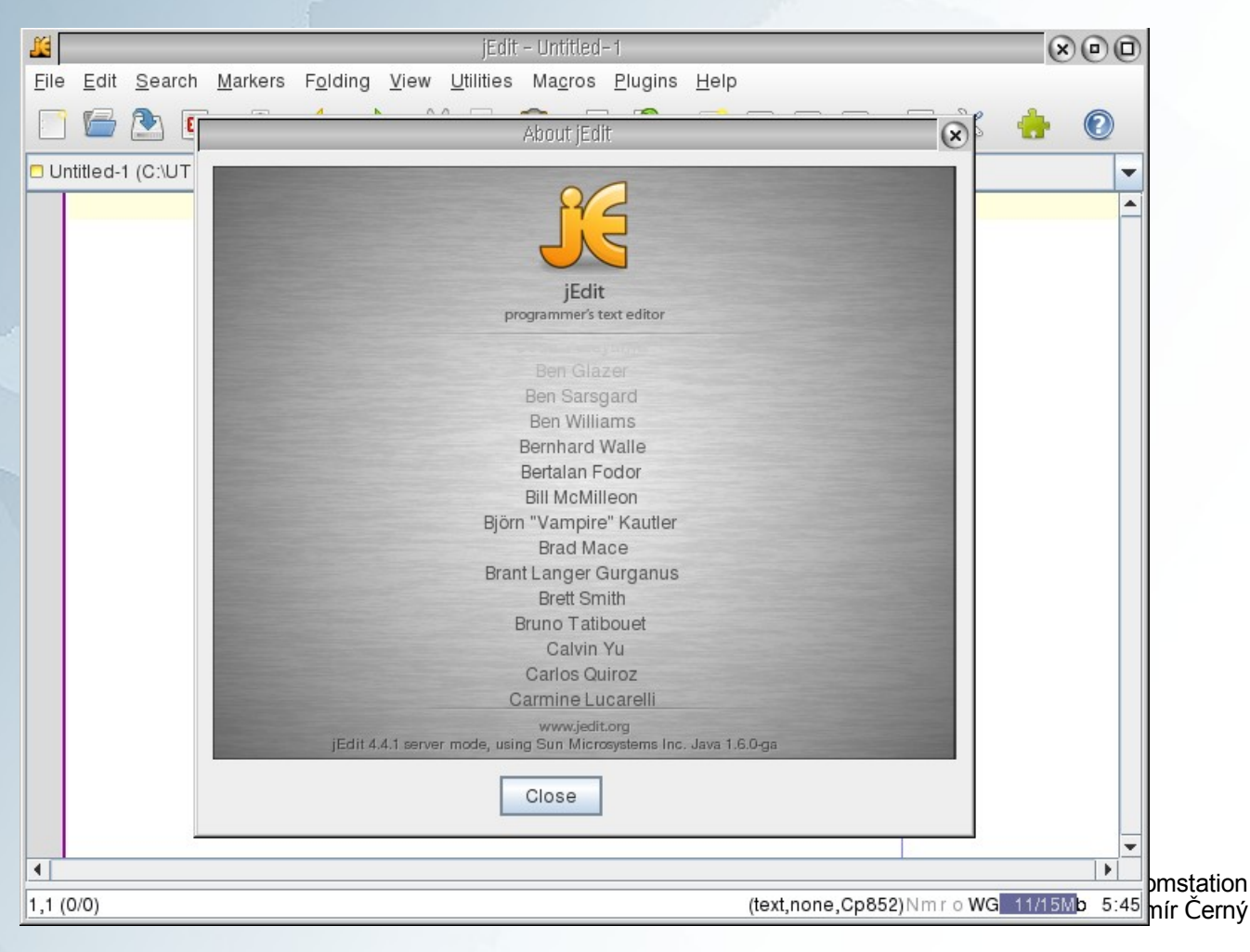

## **DEMO**

#### oXygen XML editor Upravte dodávaný .bat soubor

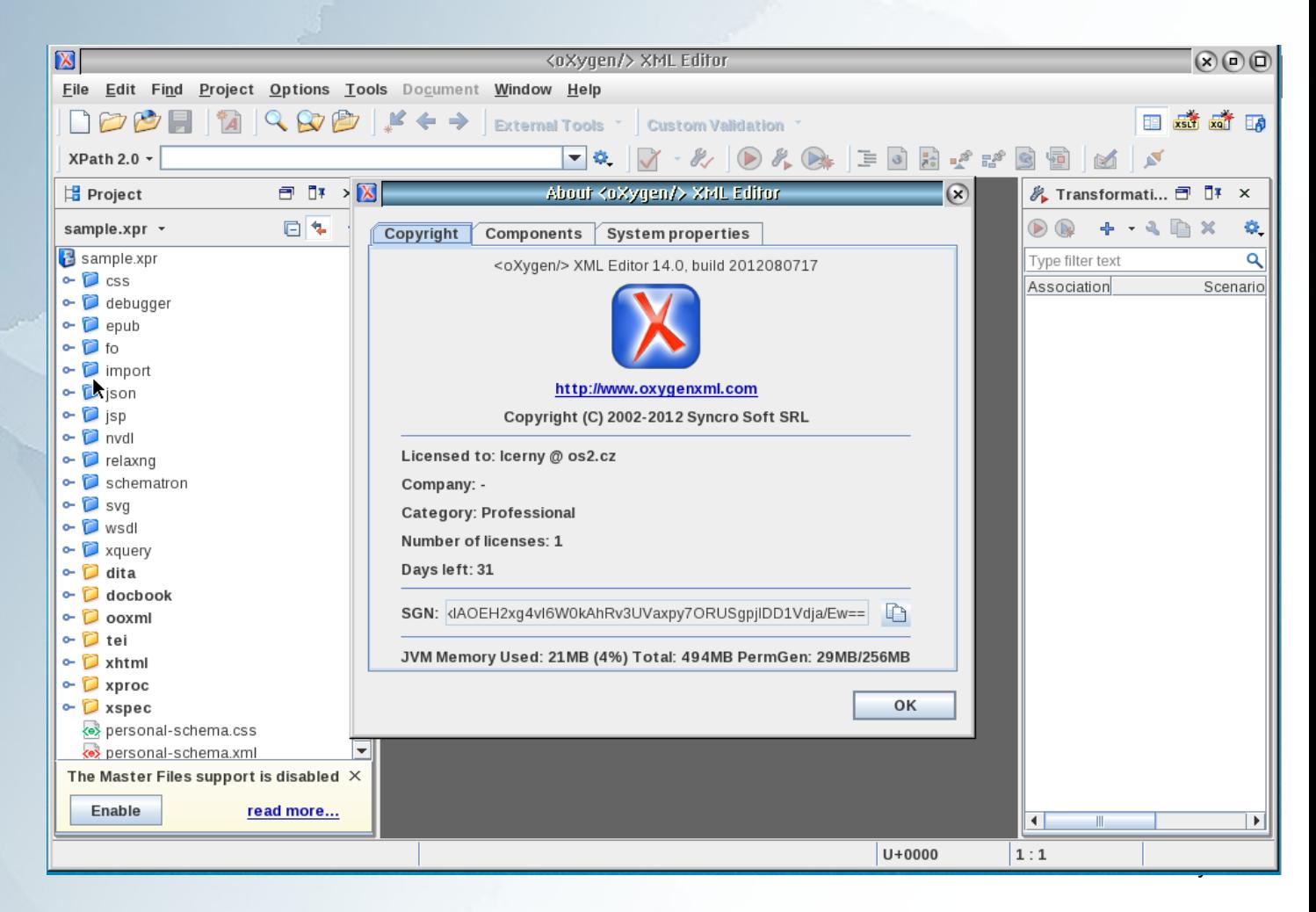

## **DEMO**

### OpenProject upravte dodávaný .bat

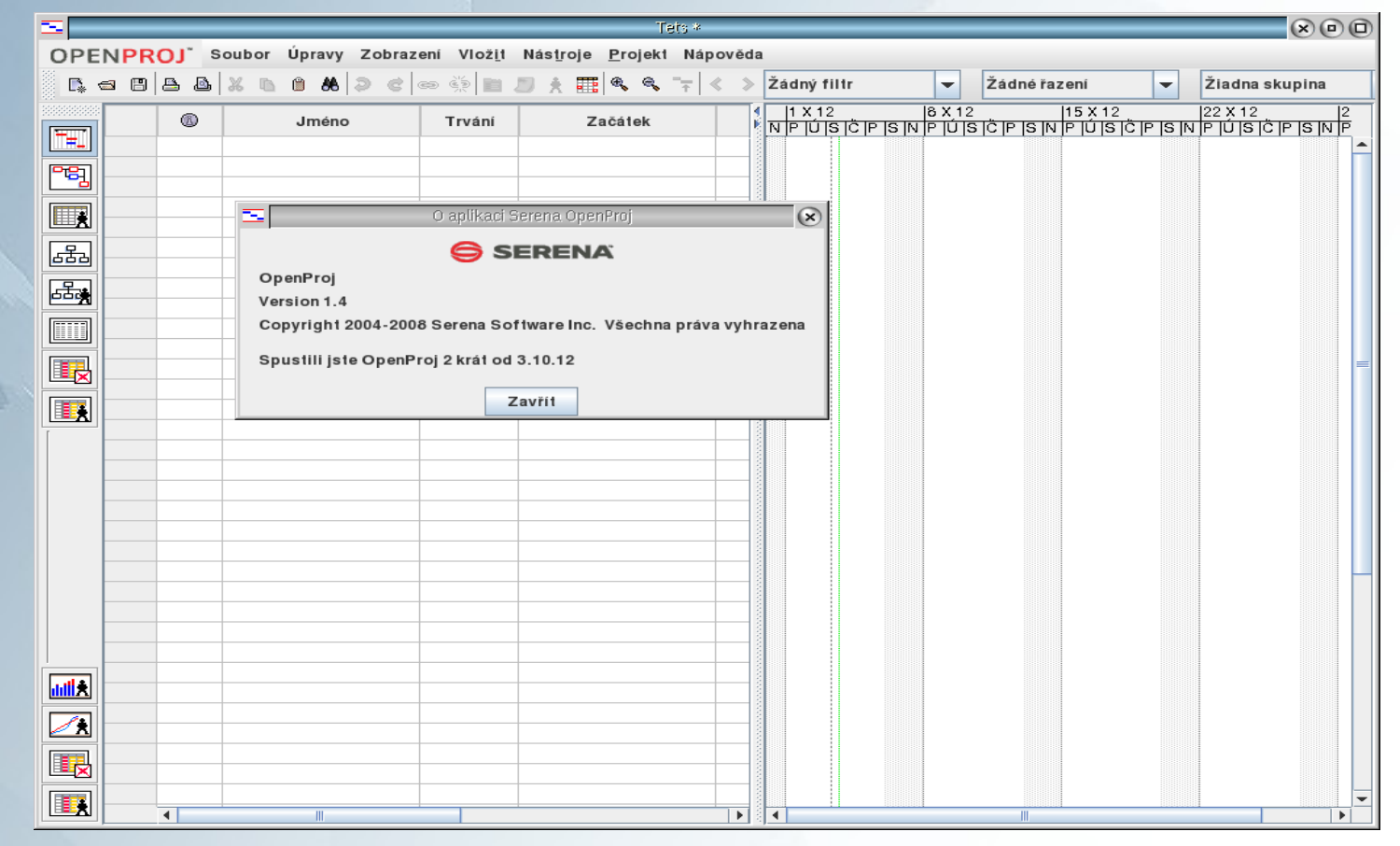

Warpstock 2012 CZ Doubice, 27.10.2012